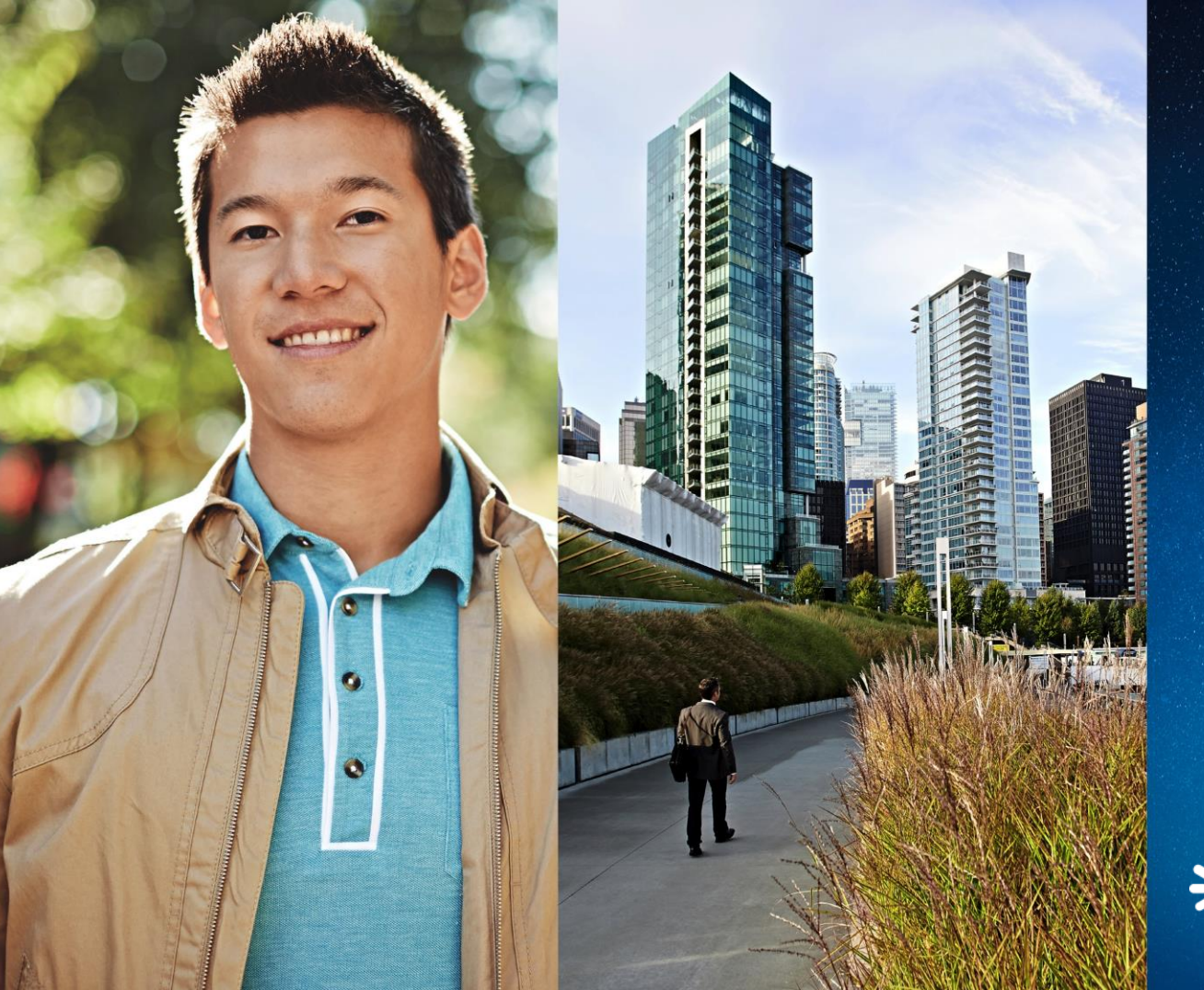

# aludu<br>|cisco

TOMORROW starts here.

**SECURITY EVERYWHERE** 

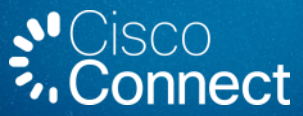

#### Designing and Deploying a Secure Enterprise Edge Solution for Collaboration

Collaboration Security

#### Adrian Wang

Technical Marketing Engineer, CTG

5/15/2015

#### Cisco Collaboration Architecture

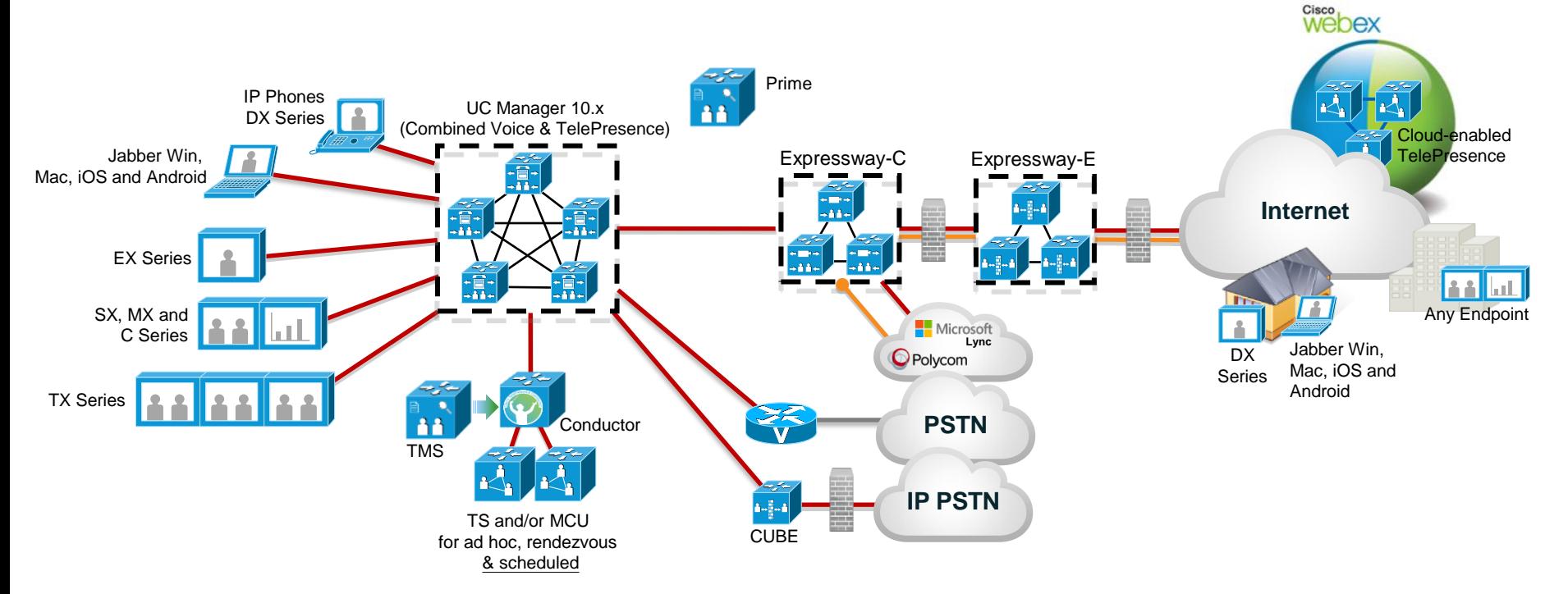

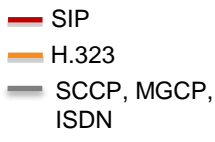

Presentation\_ID Cisco and/or its affiliates. All rights reserved. Cisco Public

#### Agenda Today

- **Is your Endpoint Secure?**
- **Is your User Secure?**
- **Is your Connection Secure?**

# Is your Endpoint Secure?

#### **Hardware Endpoint Security**

#### DX Series Security

**Overview** 

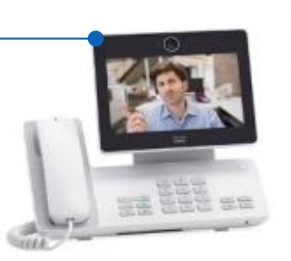

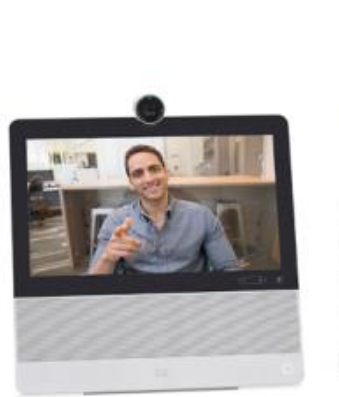

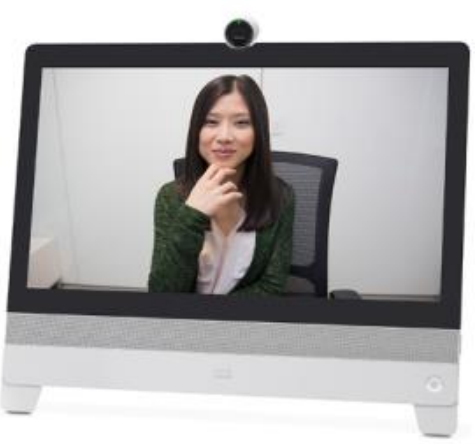

#### Cisco DX – Enterprise Security

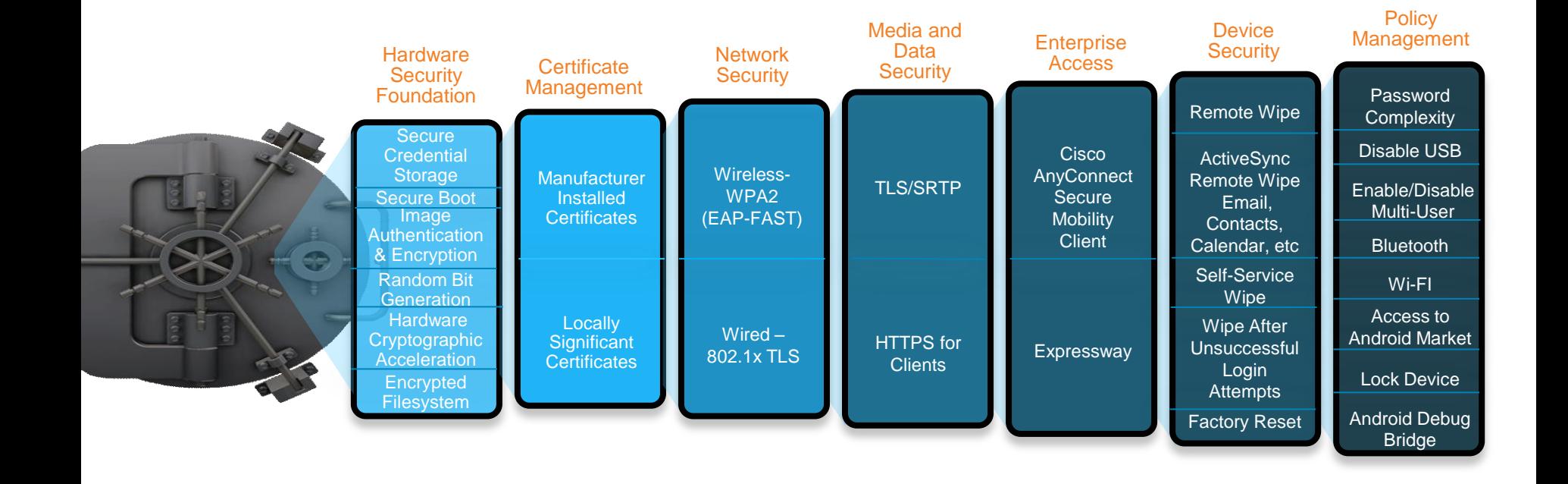

#### Cisco DX Secure Boot

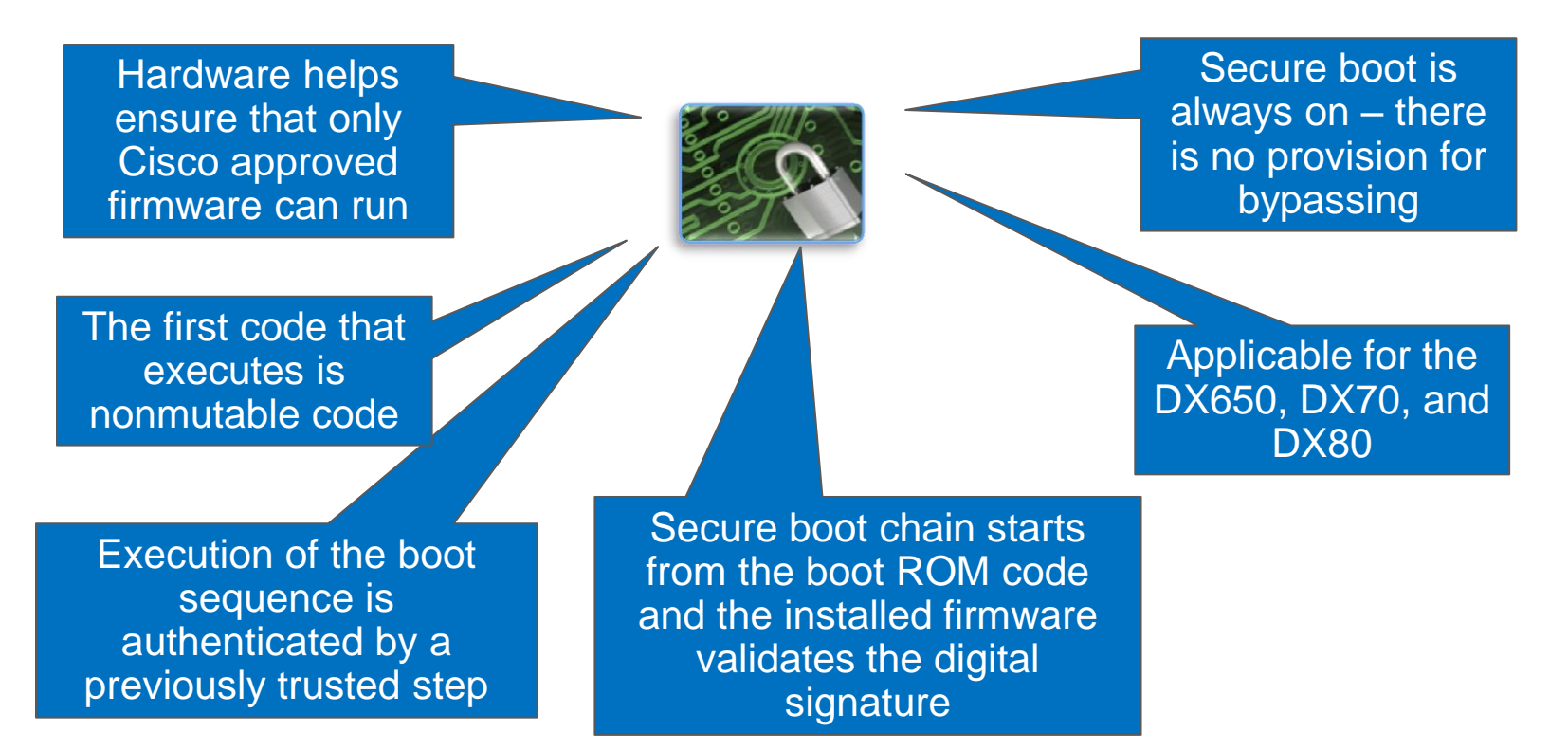

Presentation\_ID Cisco and/or its affiliates. All rights reserved. Cisco Public

# DX70 & DX80 - "Simple Mode"

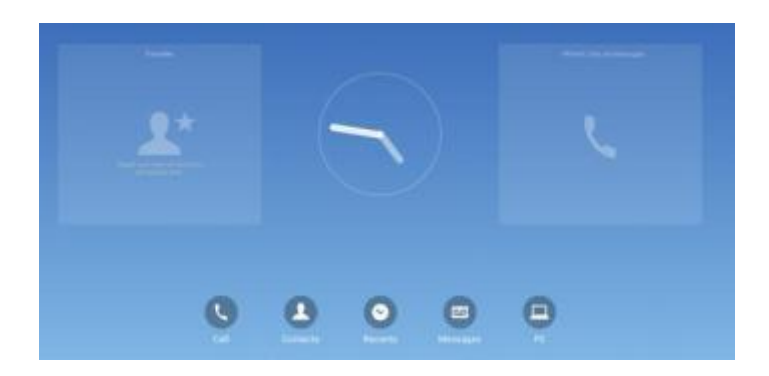

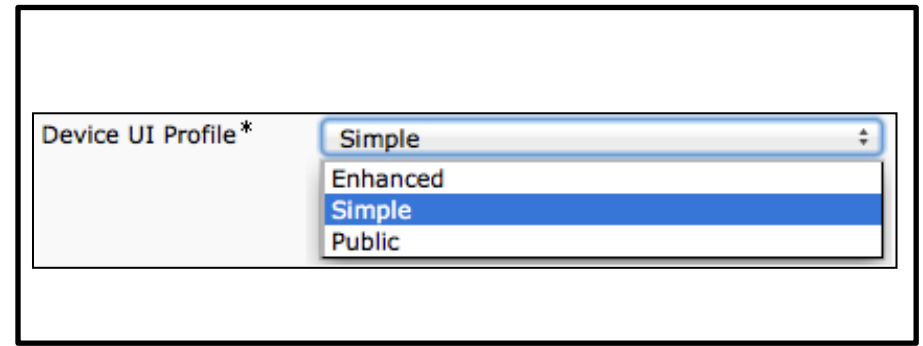

• "Public Mode" is identical to Simple Mode but further restricts access to the Recent Applications list, Lock screen, PIN/password, Network configuration, and VPN. Network or VPN configuration must occur in Standard Mode prior to switching to Public Mode.

Presentation\_ID Cisco and/or its affiliates. All rights reserved. Cisco Public

#### "Simple Mode" - Details

- User can not modify Wallpaper (supports admin assigned Wallpaper)
- User can not move, add shortcuts, widgets, launch applications, or long click
- No Android applications are allowed run; Google Search removed
- **External USB storage is disabled**
- External Monitor is only used for HD video phone
- User can create and store local contacts
- Bluetooth contacts and history sharing is also allowed – No other contact account types are allowed (no Exchange,

Google, etc.)

#### Public Mode, Simple Mode, and Enhanced Mode

- Use Public Mode for public devices (requiring no hot-desking or extension mobility)
- Use "Simple Mode" for all deployments and users requiring only voice/video
- Use "Enhanced Mode" for users requiring collaboration and advanced features

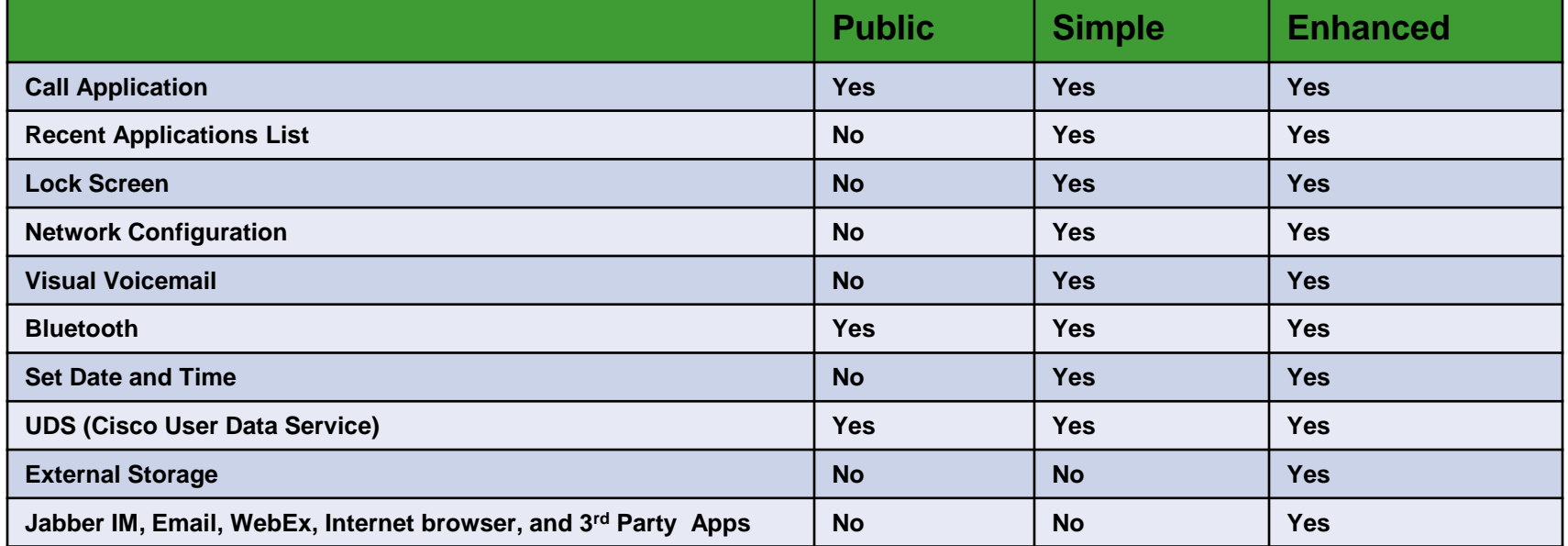

### Cisco DX Security – Details

#### **Identical to other Cisco Phones**

- **Image/File/Config Authentication and Encryption**
- **Disk Encryption\***
- **Signaling Security (SSL/TLS)**
- **Media Security (sRTP) – Both Audio and Video\*\***
- **CTL/ITL X.509v3 Certificates**
- **Security by Default (SBD)**
- **Trust List and Verification Service (TVS)**
- **CAPF**
- **SSH**
- **802.1x and 802.1x PC port**

\*Uses the standard Android disk encryption. Unlike standard Android, disk encryption will be on by default. The encryption key will be derived using the device hardware; thus, each device will have its own encryption key.

– \*\*Secure Video requires CUCM 9.0

# Overview AnyConnect VPN Client on Cisco DX

- **Complete integration with Anyconnect 3.0**
- **SCEP Proxy Support**

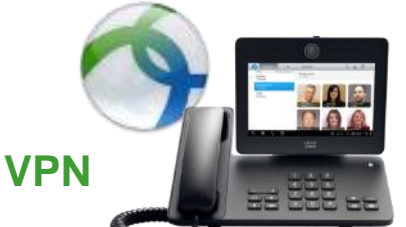

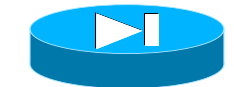

- **The ASA can proxy SCEP requests between AnyConnect and a third-party CA. The CA only needs to be accessible to the ASA if it is acting as the proxy.**
- **Enforce Password Persistence from CUCM**
- **Enable or Disable User-Defined VPN Profiles**
- **VPN can be used over wired or wireless**

[http://www.cisco.com/c/en/us/support/docs/unified-communications/unified-communications-manager](http://www.cisco.com/c/en/us/support/docs/unified-communications/unified-communications-manager-callmanager/115785-anyconnect-vpn-00.html)[callmanager/115785-anyconnect-vpn-00.html](http://www.cisco.com/c/en/us/support/docs/unified-communications/unified-communications-manager-callmanager/115785-anyconnect-vpn-00.html)

#### Anyconnect VPN Deployment Security (VPN)

 **Anyconnect VPN is built into the DX** No need to download from Google Play

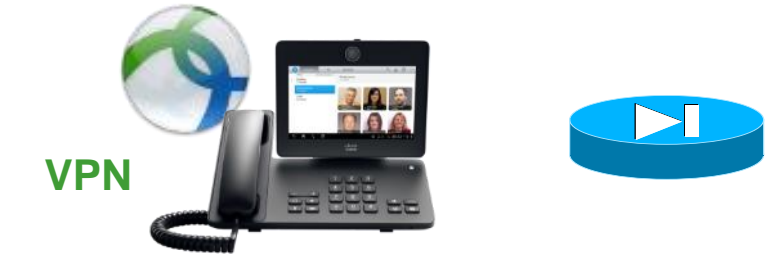

- Option 1 Manually create a VPN (CUCM is unaware). This is "over the top" method.
- Option 2 Provision VPN Profile in CUCM for DX certificate push for DX to "Phone Home" (same as 8800/8900/9900). Details below:
	- [http://www.cisco.com/c/en/us/support/docs/unified-communications/unified](http://www.cisco.com/c/en/us/support/docs/unified-communications/unified-communications-manager-callmanager/115785-anyconnect-vpn-00.html)[communications-manager-callmanager/115785-anyconnect-vpn-00.html](http://www.cisco.com/c/en/us/support/docs/unified-communications/unified-communications-manager-callmanager/115785-anyconnect-vpn-00.html)

#### Wireless Security

#### **Authentication**

- **Open**
- **WEP**
- **WPA/WPA2 PSK**
- **802.1x EAP**

#### **Encryption**

- **AES**
- **TKIP/MIC**
- **WEP 40/64 or 104/128 bit (static via open authentication only)**

#### **802.1x EAP Types**

- **EAP-FAST (Extensible Authentication Protocol – Flexible Authentication via Secure Tunneling)**
- **EAP-TLS (Extensible Authentication Protocol – Transport Layer Security)**
- **PEAP (Protected Extensible Authentication Protocol) MS-CHAPv2 and GTC with optional server validation**

#### **Cisco DX Policy – Device Management**

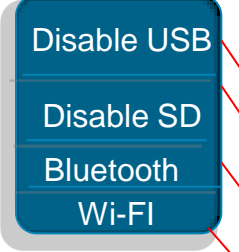

- **Disable USB**
- **Disable SD Card**
- **Disable Bluetooth**
- **Disable Wifi (use wired Ethernet only)**

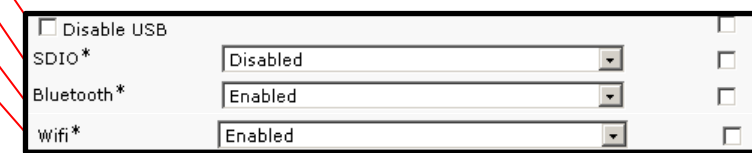

#### **Cisco DX Policy – Application Sources**

Access to Android Market Access to **Unknown** Sourced Apps

Access to UC Manager Apps **Disable "Side Loading" of Apps**

- **Example: Apps from Internet or Email**
- **Disable Google Play Marketplace**
- **Disable UC Manager Provisioned Apps**

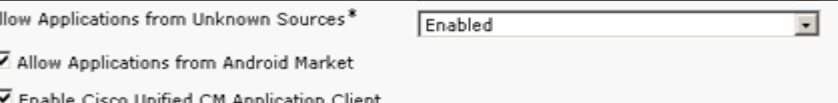

⊽ ⊽

#### **Cisco DX Policy – More Security**

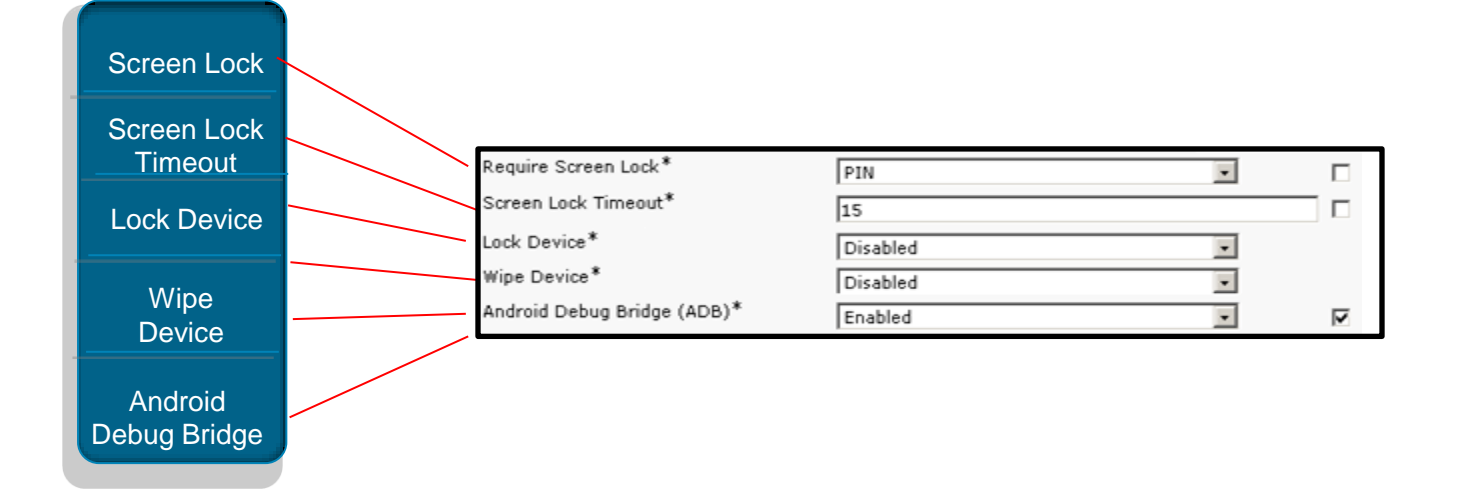

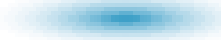

# Three Primary Methods of Application Deployment

1. Google Play (Disabled by Default) 2. CUCM 8.5+ Push (Disabled by Default) 3. Side Loading (Disabled by Default)

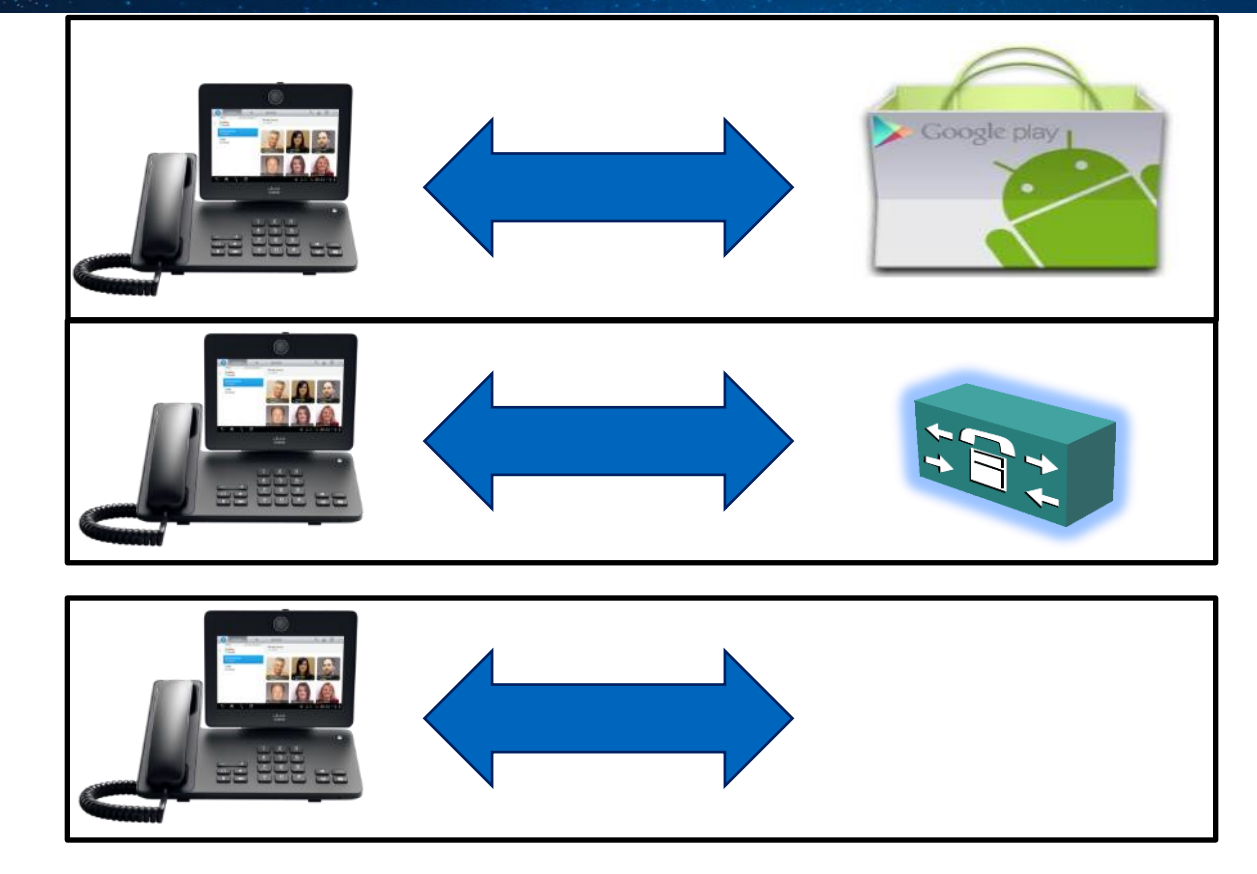

#### DX Series – Application Deployment Application Deployment with Google Play Disabled

- Example of an Android Application pushed from CUCM
- Requires local APK be on premise
- Create a CUCM IP Phone Service and subscribe DX to the service

Note: The "Service Name" requires the manifest name of the Android Application. To learn how to find the manifest name see below link:

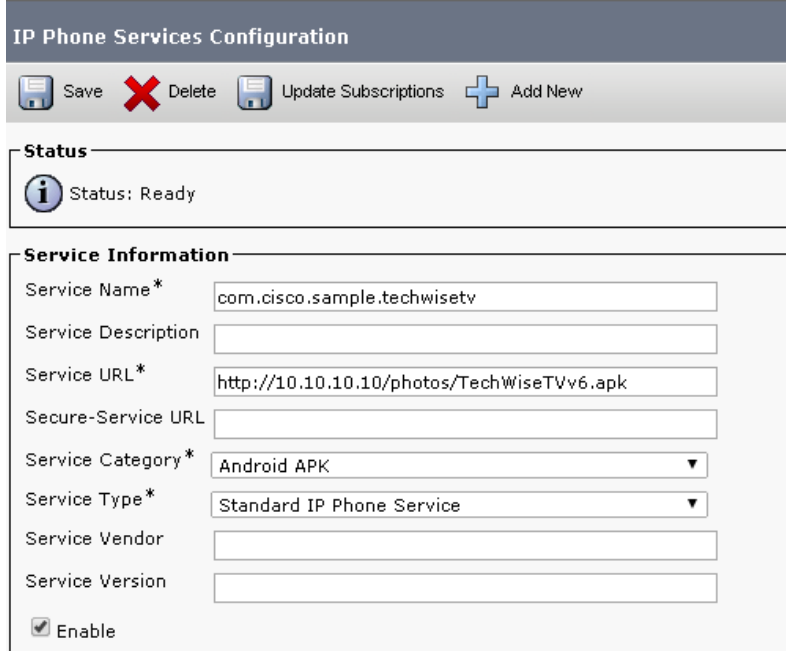

 [10\\_1\\_1/DX60\\_BK\\_CFB047D4\\_00\\_cisco-dx600-administration-guide-10\\_1\\_1\\_chapter\\_01000.html#DX60\\_TK\\_P06A3F59\\_00](http://www.cisco.com/c/en/us/td/docs/voice_ip_comm/cdce/dx600/admin/10_1_1/english/DX60_BK_CFB047D4_00_cisco-dx600-administration-guide-10_1_1/DX60_BK_CFB047D4_00_cisco-dx600-administration-guide-10_1_1_chapter_01000.html#DX60_TK_P06A3F59_00)[http://www.cisco.com/c/en/us/td/docs/voice\\_ip\\_comm/cdce/dx600/admin/10\\_1\\_1/english/DX60\\_BK\\_CFB047D4\\_00\\_cisco-dx600-administration-guide-](http://www.cisco.com/c/en/us/td/docs/voice_ip_comm/cdce/dx600/admin/10_1_1/english/DX60_BK_CFB047D4_00_cisco-dx600-administration-guide-10_1_1/DX60_BK_CFB047D4_00_cisco-dx600-administration-guide-10_1_1_chapter_01000.html#DX60_TK_P06A3F59_00)

#### Cisco DX Multi-User Support

- User data is encrypted
- User A cannot access User B's data or applications
- Login process is identical to Extension Mobility

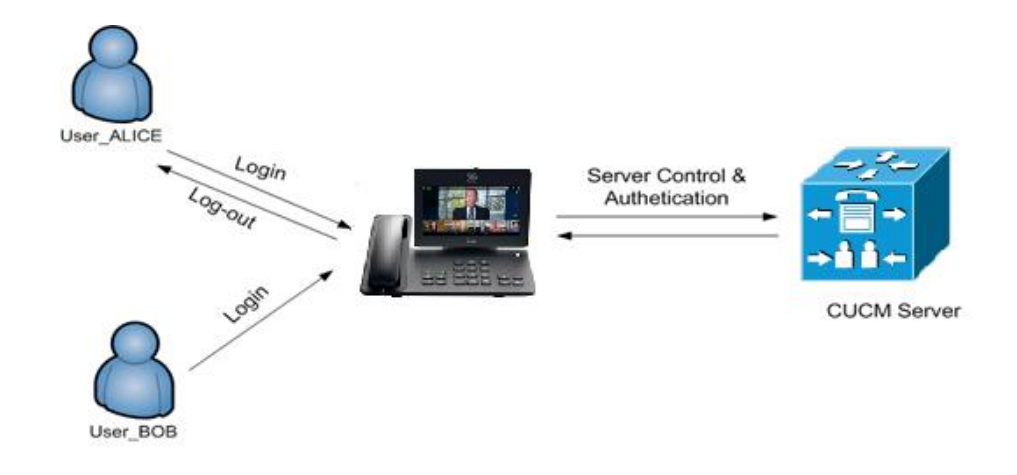

#### Secure Communications with UC Services

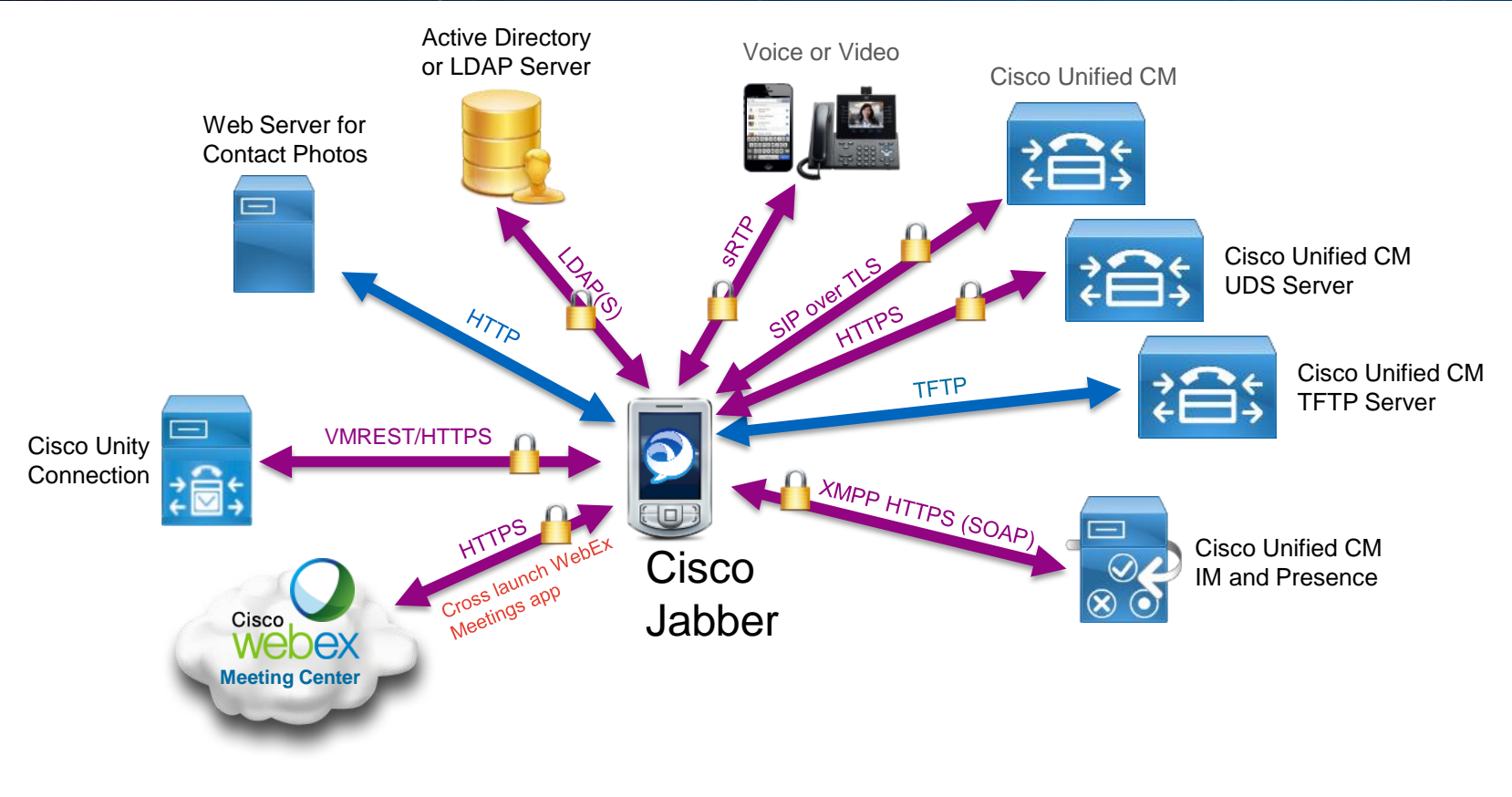

#### Secure Phone

- Enable security end to end from call signaling to real time media
	- SIP signaling over TLS
	- Media over sRTP
- Choice of "Authenticated" or "Encrypted"
	- Authenticated secure signaling only
	- Encrypted secure both signaling & media
- Supports two authentication modes in CAPF certificate operation
	- by Authentication string (recommended)
	- **-** by NULL string
- Security must be turned on in Unified CM cluster (i.e. Mixed Mode)
	- Only supported through Unified CM CAPF<sup>\*</sup> enrollment process
- \* CAPF (Certificate Authority Proxy Function)

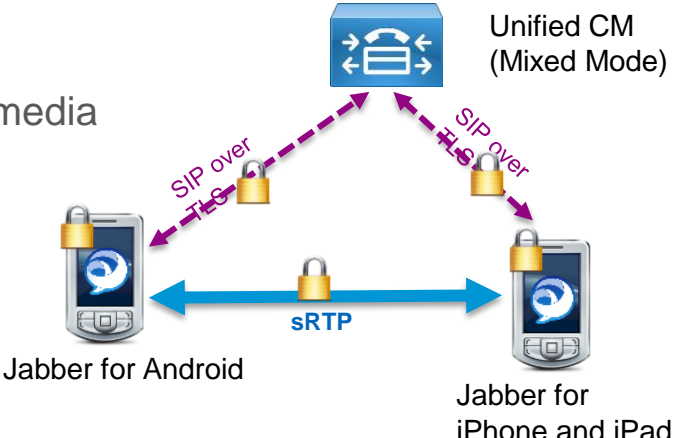

#### Server Certificate Validation

- Jabber validates all certificates from UC application servers it connects to **Cisco**
- End user will not be prompted if either:
	- Certificate is valid (from public or private CA), or
	- Certificate matches with existing one in the cache
- **End user may choose Continue or Decline when** prompted if certificate validation fails
- Jabber remembers end user's choice until:
	- Jabber is signed out if Decline was chosen
	- Jabber is uninstalled if Continue was chosen

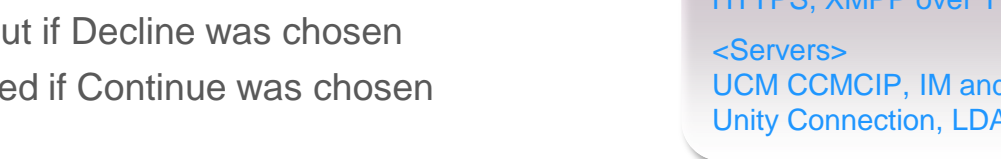

Note: CWMS requires a valid certificate to deploy. Jabber assumes the certificate is valid. If it is not, the connection fails.

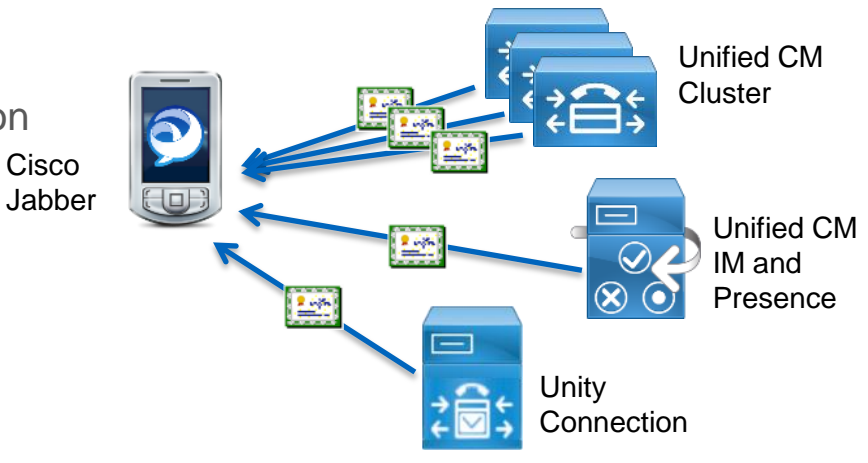

<Protocols> HTTPS, XMPP over TLS, LDAP over TLS UCM CCMCIP, IM and Presence XMPP/SOAP Unity Connection, LDAP

## Best Practice: Tomcat Certificate signed by CA

Avoid untrusted certificate warnings in browsers and Jabber

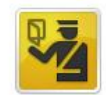

#### **This Connection is Untrusted**

You have asked Firefox to connect securely to bos-cma1.cisco.com:8443, but we can't confirm that vour connection is secure.

Normally, when you try to connect securely, sites will present trusted identification to prove that you are going to the right place. However, this site's identity can't be verified.

#### What Should I Do?

If you usually connect to this site without problems, this error could mean that someone is trying to impersonate the site, and you shouldn't continue.

#### Get me out of here!

- Technical Details
- ▶ I Understand the Risks
- CUCM Tomcat: HTTPS certificate used for serving CUCM admin, end user self-care page, and UDS
- By default Tomcat is self signed
- Self signed certificates generate ugly security warnings and reinforce bad habits
- Use a CA signed certificate to avoid certificate errors in browser for both end users and admins
- Save time and money with multiserver Tomcat certificate

#### Cisco Jabber in App Sandbox

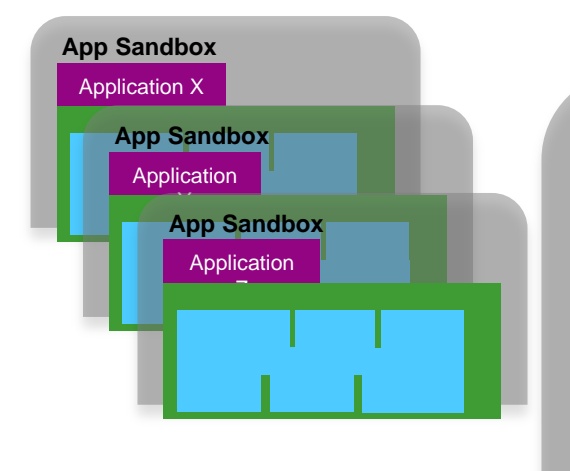

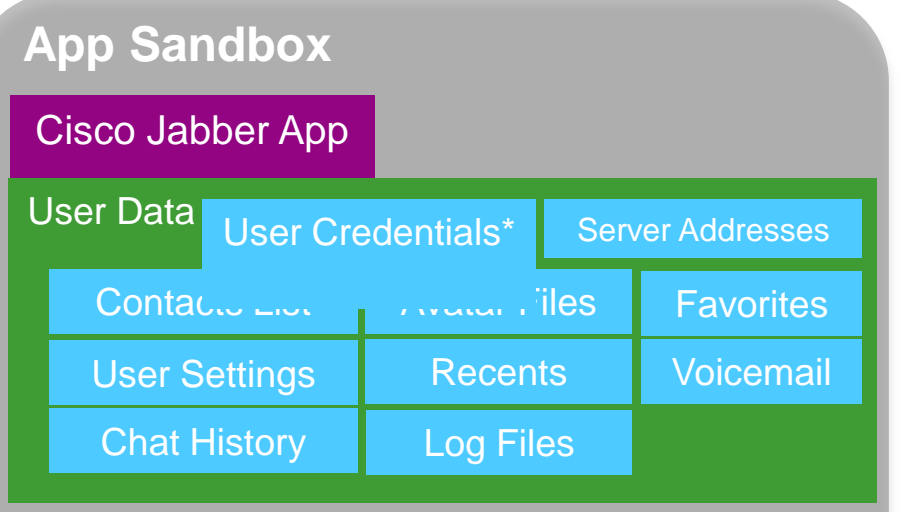

Cisco Jabber app & its user data in App Sandbox are not encrypted but protected by the Sandbox mechanism.

Everything in App Sandbox will be removed when Jabber is deleted by user.

\* On Android, user credentials are encrypted using AES-128 before they are stored. On iOS, user credentials are secured in the iOS Keychain (encrypted container)

#### Jabber for Secure Environments

Jabber will provide "Best in Class" collaboration for secure environments

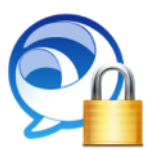

**Federal Information Processing Standard (FIPS** 140.2**)** FIPS support achieved with Jabber for windows 10.5

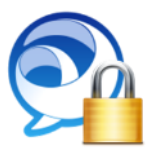

**US DoD Information Assurance (IA)** Work completed for Jabber for Windows 10.5 Currently in certification testing

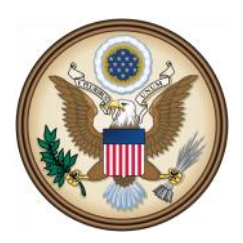

Relevant for Federal customers

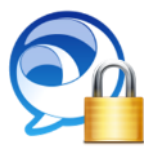

**Common Criteria (CC) – Voice & Video** International security standard for the US Governments "Commercial Solutions for Classified" (CSfC) program. Targeted for 11.0 for Windows

Relevant in Financial, Healthcare and other Security focused environments

#### Common Criteria For VoIP

- Common Criteria (CC) is a Standard for Information Technology Security Evaluation, used as the basis for many Government Security Certifications.
- CC is a separate certification standard from US DoD Information Assurance (IA), but efforts are underway to consolidate the two. (Both have FIPS 140.2 compliance as a base level requirement)
- CC is the security standard for the US Governments "Commercial Solutions for Classified" (CSfC) program.
- CC certification is also relevant in Financial, Healthcare and other Security focused environments
- 11.0 will Deliver Common Criteria Certification for Jabber for Windows as a VoIP (softphone only) Client. Mobile Jabber VoIP clients are planned for Jabber 11.5.
- CC VoIP specifies requirements for the Transmission of Secure (Voice) Media over a Public Network.

#### Common Criteria For VoIP Jabber 11.0 content

- All Secrets (Passwords, Usernames, Keys, other Credentials, Encrypted whenever stored or being transported.
- Secrets eliminated from Logs & Memory Dumps
- Encrypt or completely Disable Logging to Disk (Admin Options)
- Encrypt PRT Files (Admin Option)
- Encrypted TFTP Traffic (Including transport of Configuration Info)
- Next Generation Encryption for SIP and SRTP interfaces:
	- TLS v1.2 Ciphers:

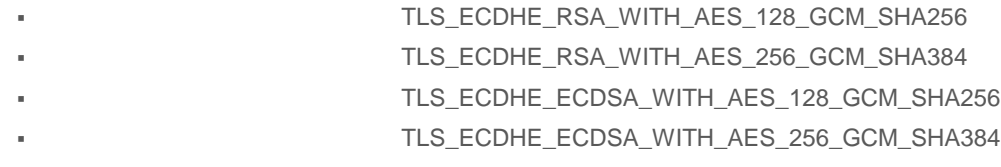

#### **SRTP Ciphers:**

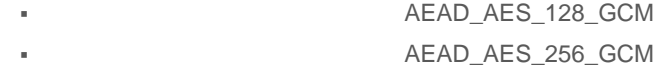

- Elliptic Curve Certificate Generation:
	- **ECDSA**
- Certificate Validation:

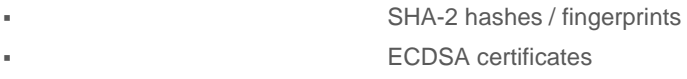

Presentation\_ID Cisco and/or its affiliates. All rights reserved. Cisco Public

#### Endpoint Certificates

Cryptographically assured device identity

- Manufacturing Installed Certificate (MIC)
	- Cisco IP Phones ship from the factory with a unique MIC pre-installed
	- MIC is valid for 10 years
	- No certificate revocation support
- Locally Significant Certificates (LSC)
	- preferred certificate for endpoint identity
	- Endpoint support includes IP Phones, TelePresence, Jabber clients, CIPC
	- LSC signed by CAPF Service running on CUCM Publisher
	- LSC supports RSA key size 512, 1024, or 2048 bits
	- LSC can be installed, re-issued, deleted in bulk with CUCM Bulk Admin Tool
	- LSC signed by CAPF is valid for 5 years
	- Paper process required to track certificate expiration

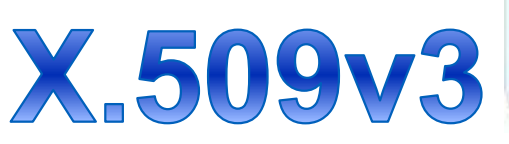

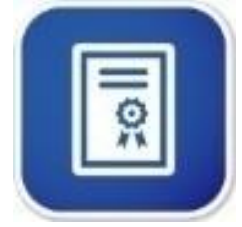

Presentation\_ID Cisco and/or its affiliates. All rights reserved. Cisco Public

#### Best Practice: IP Phone MIC

- Endpoints can use MICs to authenticate with CAPF for LSC installation
- Use MIC for initial endpoint provisioning of IP Phones before LSC installation is done
- Not recommended to use MIC for TLS, VPN, or 802.1x
- MIC is installed at time of manufacturing and cannot be revoked
- When both LSC and MIC are installed on a device, LSC takes preference
- MIC CA certificates included in both the CallManager and CAPF trust stores:
	- CAP-RTP-001
	- $-$  CAP-RTP-002
	- Cisco\_Manufacturing\_CA
	- Cisco\_Root\_CA\_2048

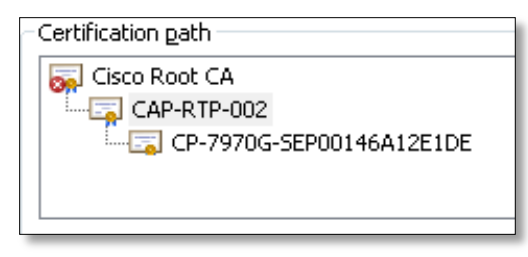

## Cisco Manufacturing CA SHA2

http://www.cisco.com/security/pki/certs/cmca2.cer

- Cisco's newest IP Phones include MIC certificates signed by this new Manufacturing SHA2 CA
- CUCM 10.5(1) includes and trusts the new SHA2 certificates
- Customers on older versions of CUCM may need to download the new Manufacturing CA certificate and
	- upload to the CAPF-trust to allow phones to authenticate with CAPF to obtain an LSC
	- upload to the CallManager-trust if customer want to allow phones to authenticate with MIC for SIP 5061

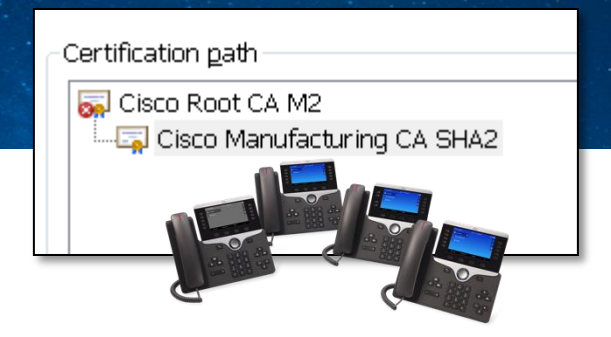

# Unified CM Certificates

- Unified CM includes six certificate types:
	- Tomcat (web services)

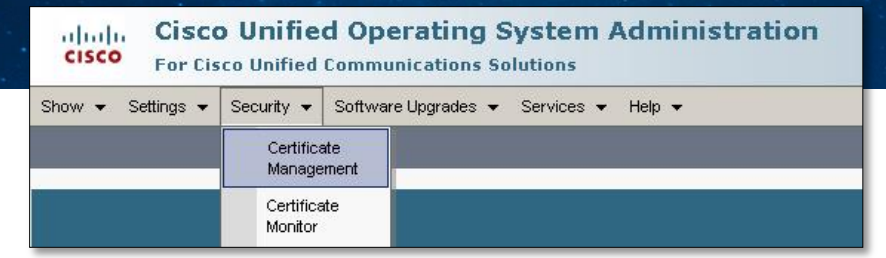

- CallManager (SIP/SCCP TLS, TFTP config signing, etc.)
- CAPF (CA cert used to sign LSC, only employed on the publisher)
- IPSEC (ipsec tunnels to gateways or other CUCM)
- TVS (Trust Verification Service, security by default)
- ITLRecovery (used as a trust anchor for bulk ITL recovery)
- **Default to self-signed certificates, valid for 5 years**
- Option to have signed by  $3<sup>rd</sup>$  party CA
- Self-signed, 3<sup>rd</sup> party CA signed certificates, and trusted certificates managed via OS Admin page

#### Improved Certificate Management GUI

Including the ability to filter, sort and view certificate expiration from the list view

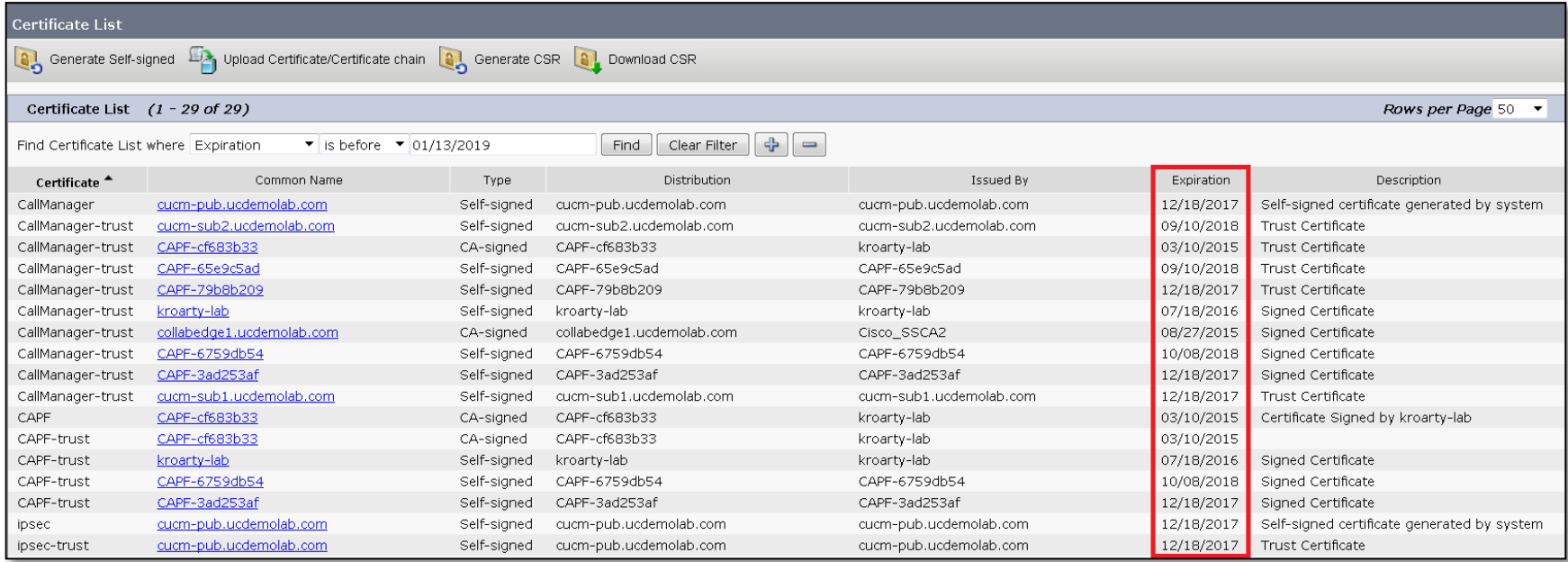

**NEW IN 10.5** 

#### Certificate Key Length & Hash Algorithm Options

#### Available across all server certificate types

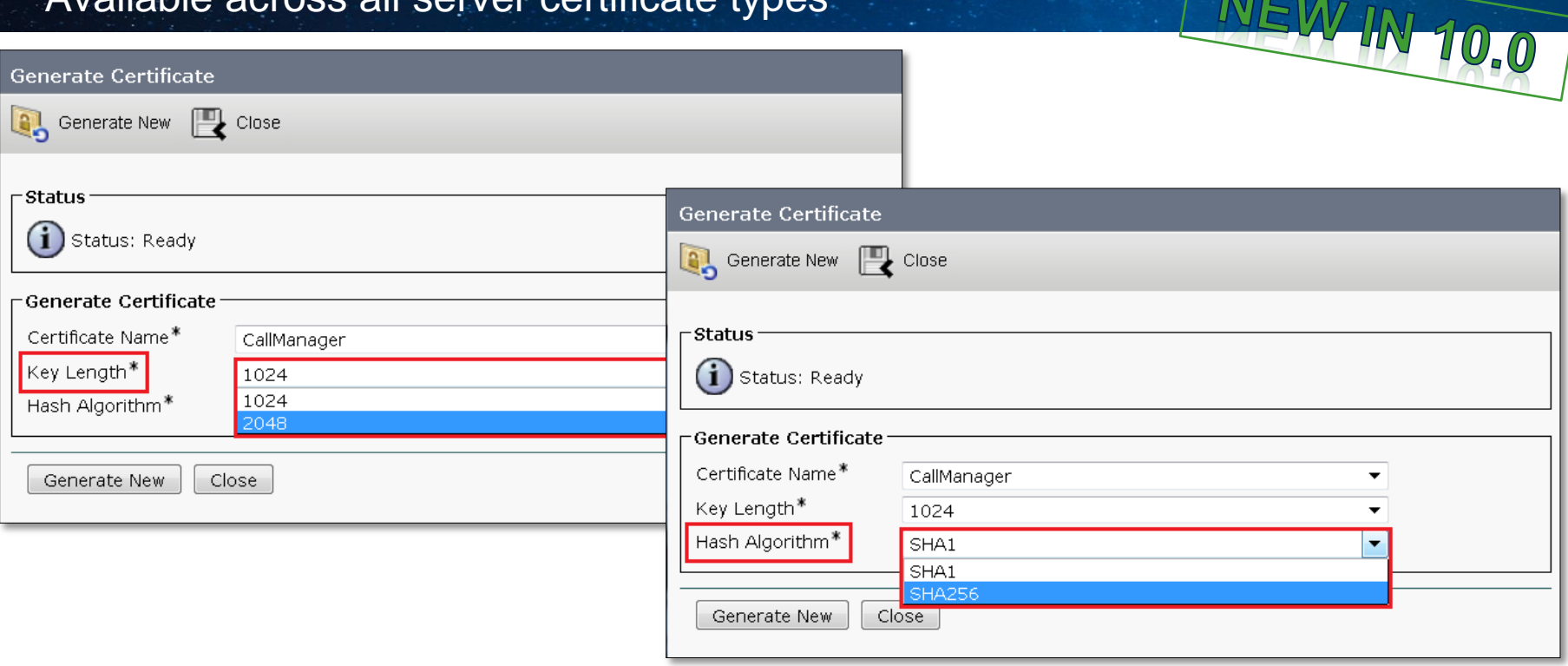

### Multi-Server Certificate Support

**Simplify certificate management in clustered environments** 

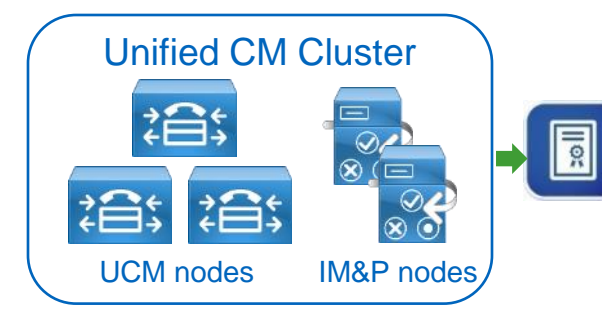

One CA signed Multi-Server Tomcat certificate for the entire Unified CM cluster

- New option to share a single CA signed certificate across all nodes in a cluster
- Each cluster node's FQDN included as Subject Alternative Name (SAN) in a single certificate, custom SANs can also be included
- Available for Unified CM (UCM + IM&P) and Unity Connection clusters
- Specifically for Tomcat, CallManager, CUP-XMPP & CUP-XMPP-S2S certificate types

**NEW IN 10.5** 

# Multi-Server CSR

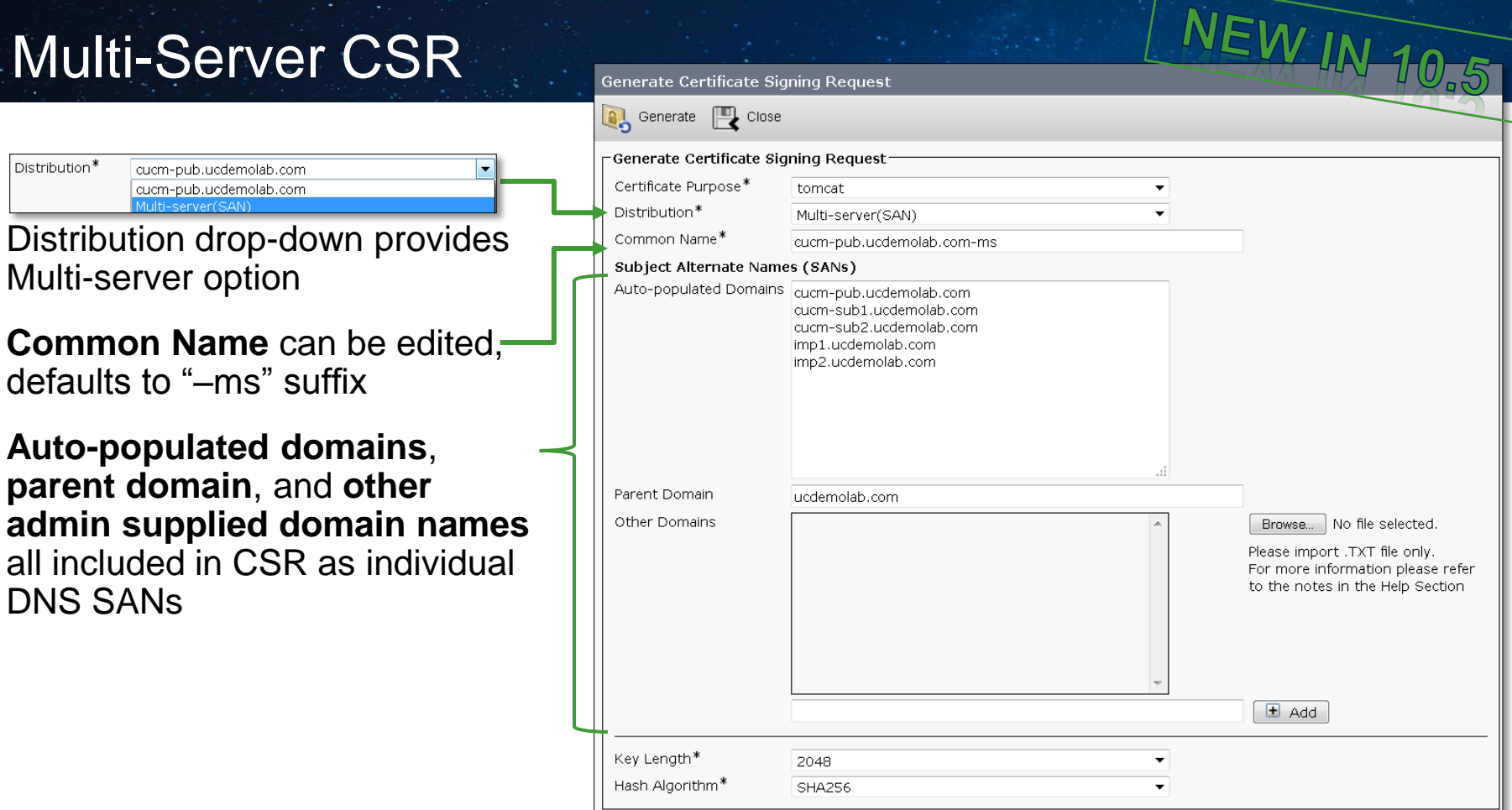

Presentation\_ID Cisco and/or its affiliates. All rights reseB Ded. Cisco Public

# Is your User Secure?

## Identity Challenge

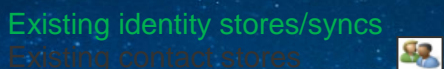

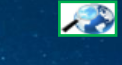

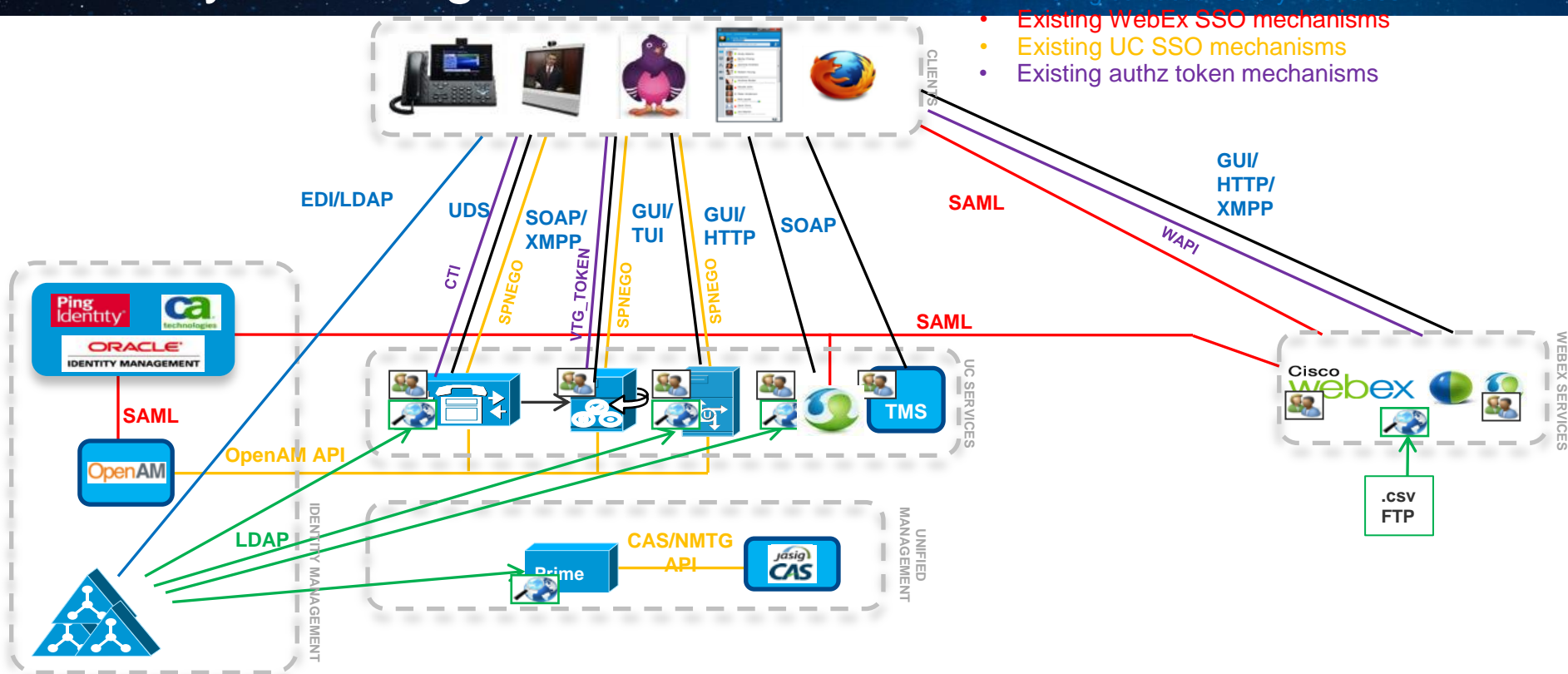

#### Core Elements of SAMLv2 Single Sign-On

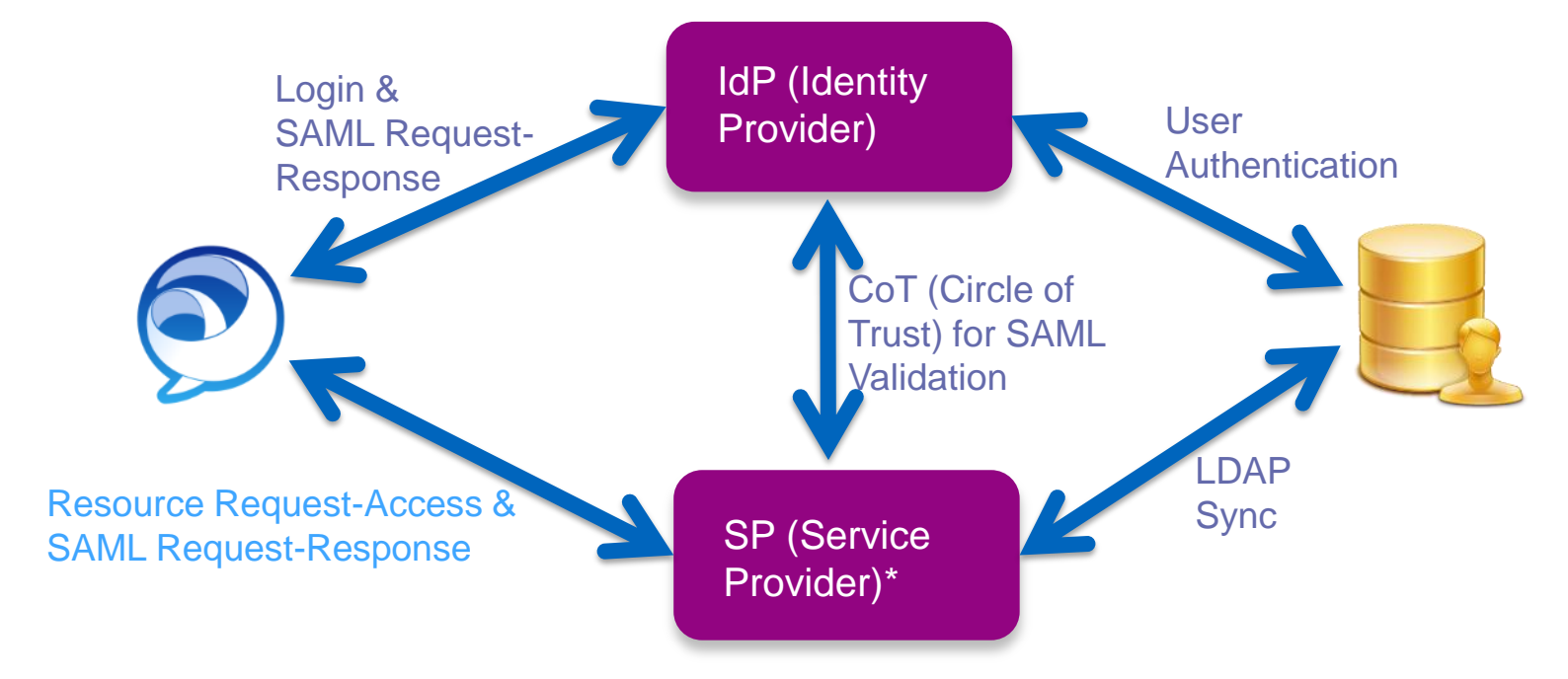

\* Service Provider: On-Premises UC Applications (10.5) such as Unified CM, IM and Presence, Unity Connection & CWMS

#### SAMLv2 SSO Architecture for On-Premises Deployment

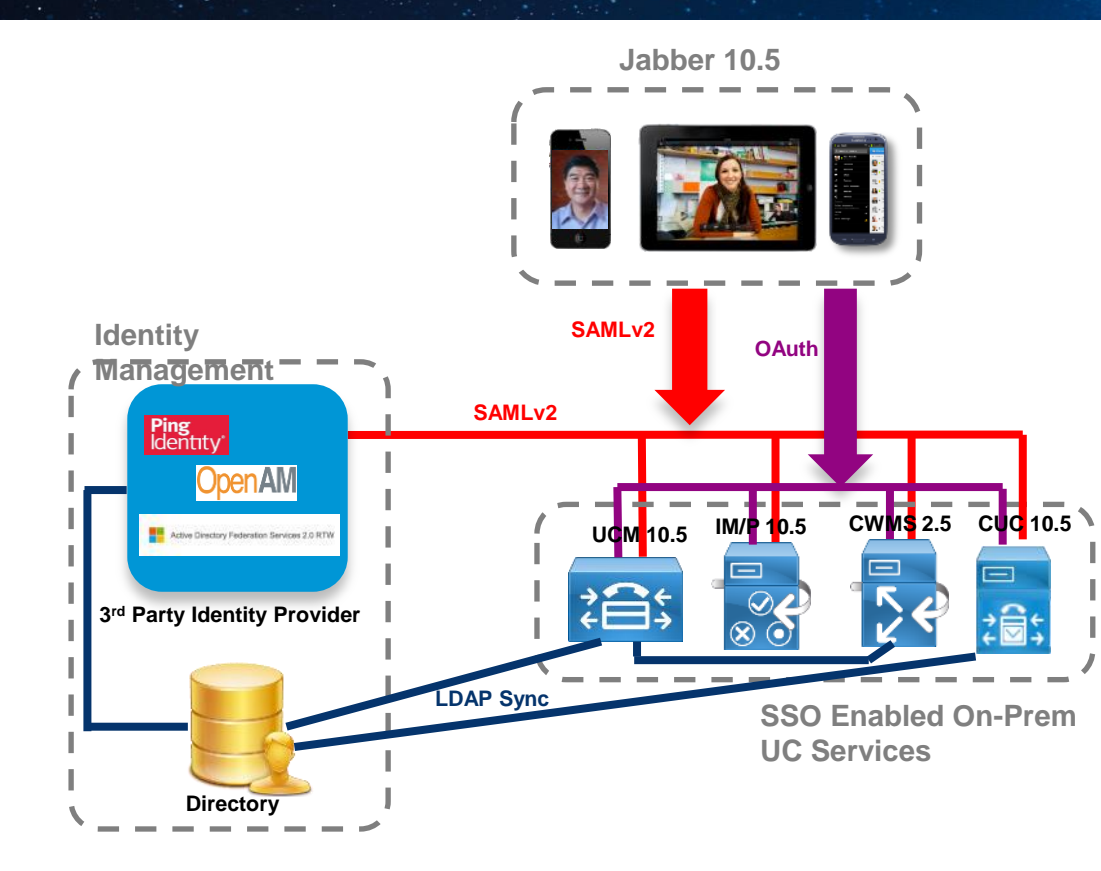

- Same username & password to login to SSO enabled onpremises UC services
- On-premises UC services will directly integrate with IdP via SAML
- **AnyConnect** is required if outside corporate network (Cisco Expressway is not supported)

# Edge SSO Solution UCM 10.5(2) + Jabber 10.6

SAML Solution Network Elements

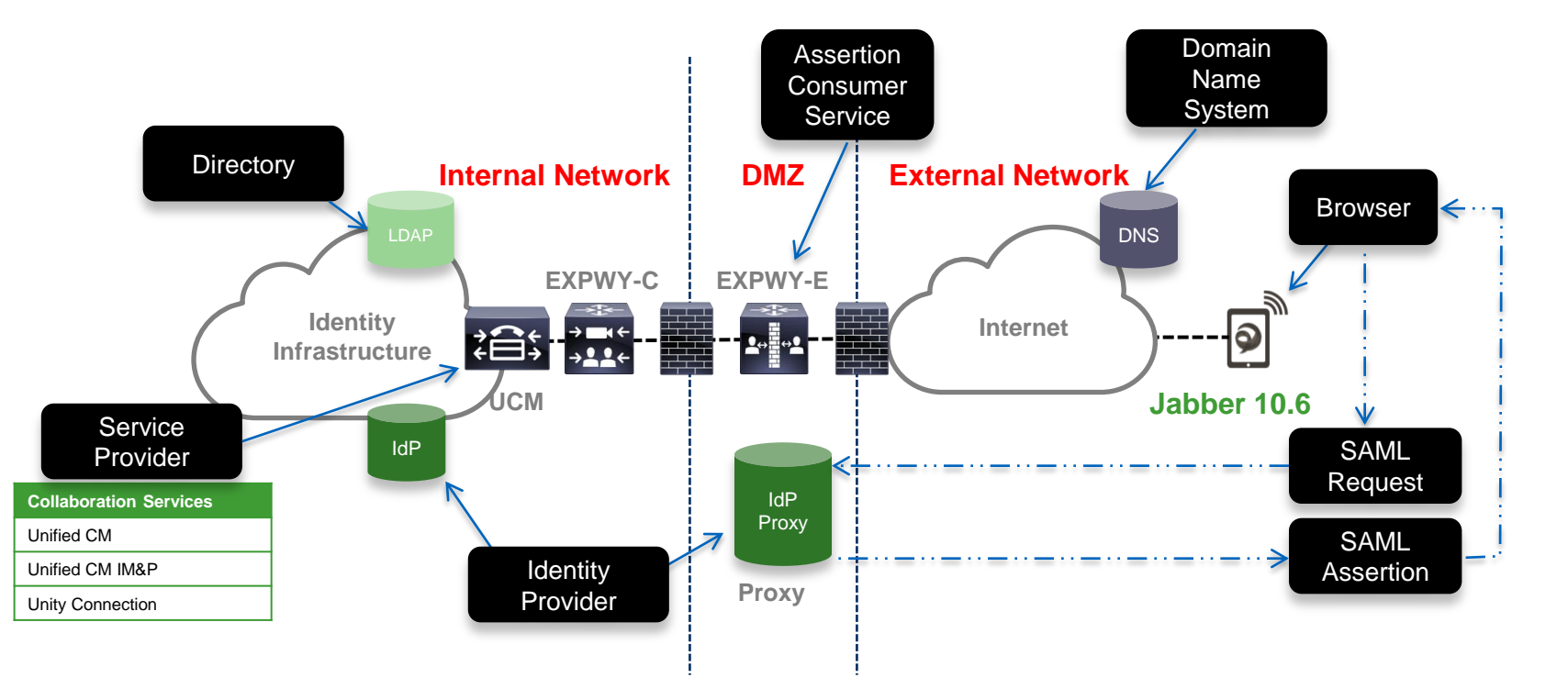

Presentation ID Cisco and/or its affiliates. All rights reserved. Cisco Public

#### Unified CM 10.5.2 Information Assurance Updates

 Web Admin Interfaces have been enhanced to display unsuccessful login information, including **client IP address** and **timestamp** in addition to the information provided in prior software releases

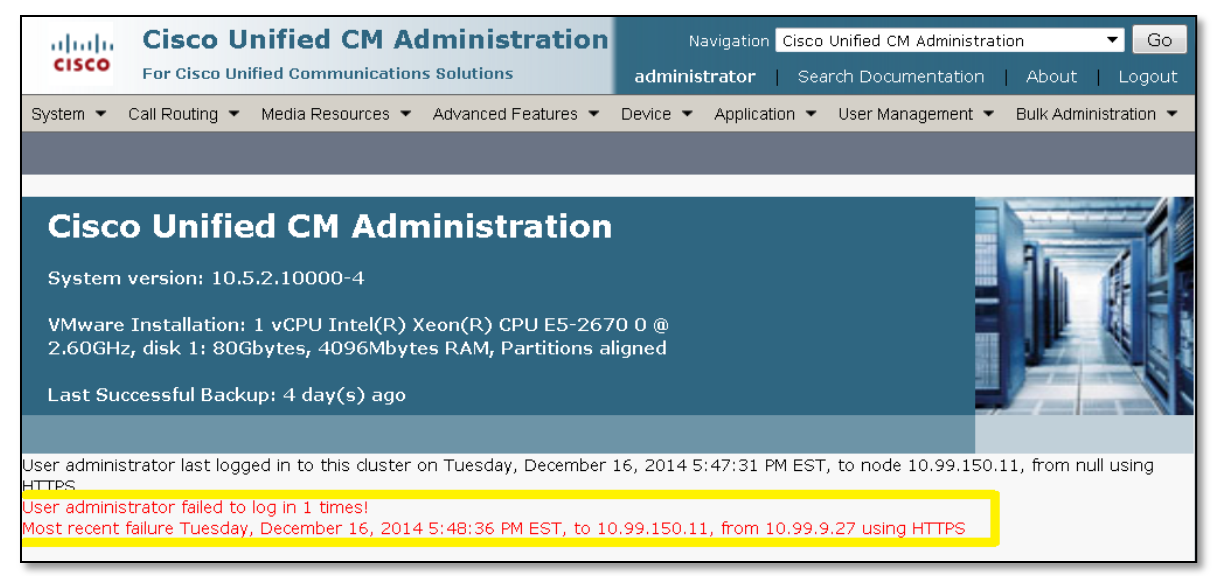

#### Unified CM 10.5.2 Information Assurance Updates

- OS Admin CLI updated to include **show login** commands
- Includes OS admin and DRS HTTPS login attempts, plus ssh and console

#### **show logins successful**

2 of 3

– To display the details of previous successful logins

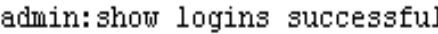

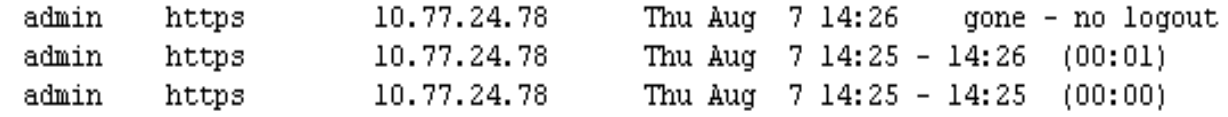

#### **show logins unsuccessful**

– To display the details of previous unsuccessful logins

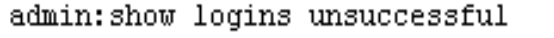

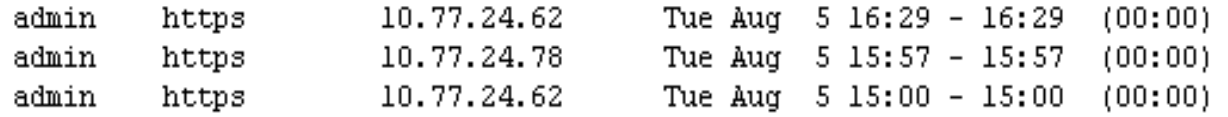

# Unified CM 10.5.2 Information Assurance Updates

#### 3 of 3

- **New feature that can automatically disable inactive** end user accounts
- **This feature only applies to non-Idap sync'd end** users, displayed in UCM as local users
- **Feature is activated via Cisco Database Layer** Monitor Advanced Service Parameter: "Disable User Accounts unused for (days)"
- The default value of zero days, disables the feature
- Successful end user authentication (pin or password) resets the inactivity timer
- Admin has the ability to enable/disable accounts from the end user pages only when this feature is enabled

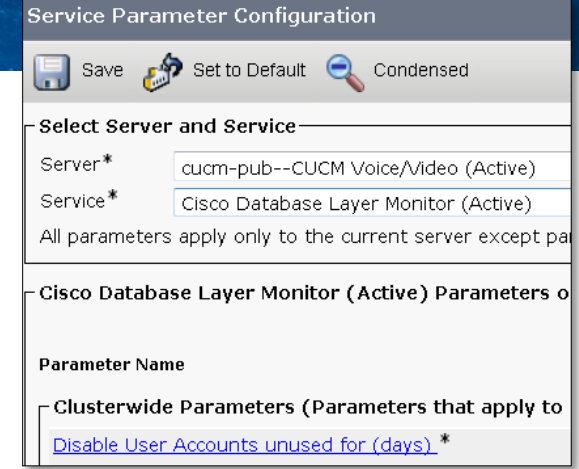

# Is your Connection Secure?

#### Cisco Jabber Remote Access Options

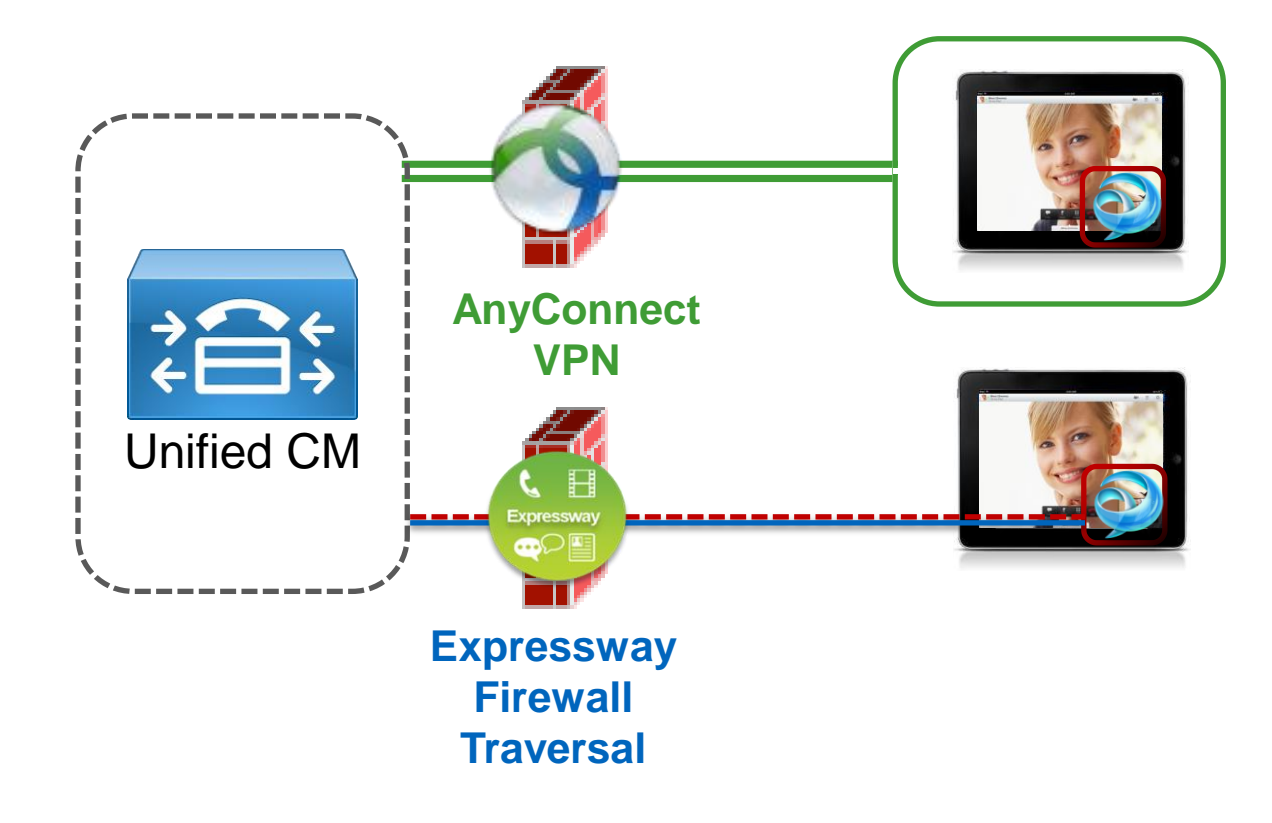

- Layer 3 VPN Solution
- Secures the entire device and it's contents
- AnyConnect allows users access to any permitted applications & data
- **New Complementary Offering**
- Session-based firewall traversal
- Allows access to collaboration applications **ONLY**
- Personal data not routed through enterprise network

#### Expressway Firewall Traversal Basics

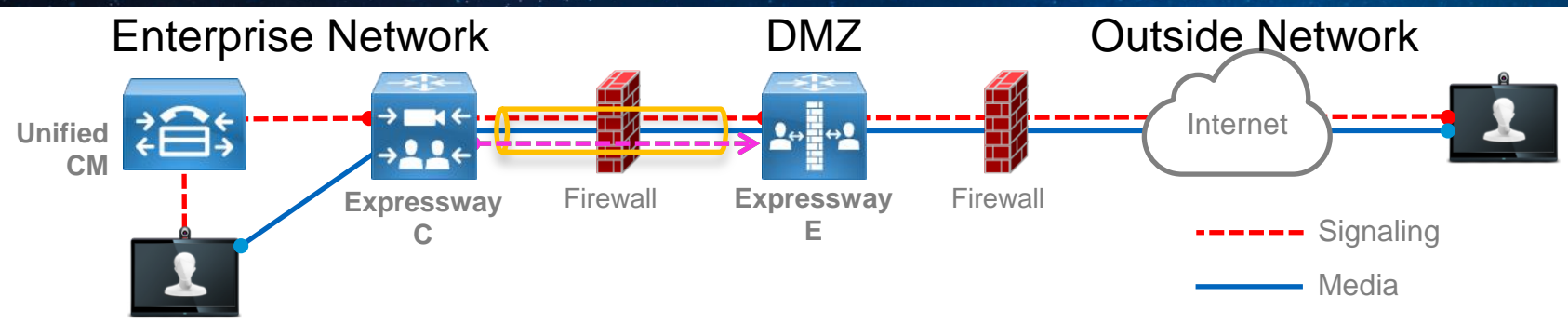

- **1. Expressway-E** is the traversal server installed in DMZ. **Expressway-C** is the traversal client installed inside the enterprise network.
- **2. Expressway-C** initiates traversal connections outbound through the firewall to specific ports on **Expressway-E** with secure login credentials.
- 3. Once the connection has been established, **Expressway-C** sends keep-alive packets to **Expressway-E** to maintain the connection
- 4. When **Expressway-E** receives an incoming call, it issues an incoming call request to **Expressway-C**.
- **5. Expressway-C** then routes the call to **Unified CM** to reach the called user or endpoint
- 6. The call is established and media traverses the firewall securely over an existing traversal connection

Presentation\_ID Cisco and/or its affiliates. All rights reserved. Cisco Public

### X8.1 Firewall Traversal Capabilities Expanded

The X8.1 release delivers 3 key capabilities enabling the Expressway Mobile and Remote Access feature

- **EXCP Router for XMPP traffic**
- **HTTPS Reverse proxy**
- **Proxy SIP registrations to Unified CM**

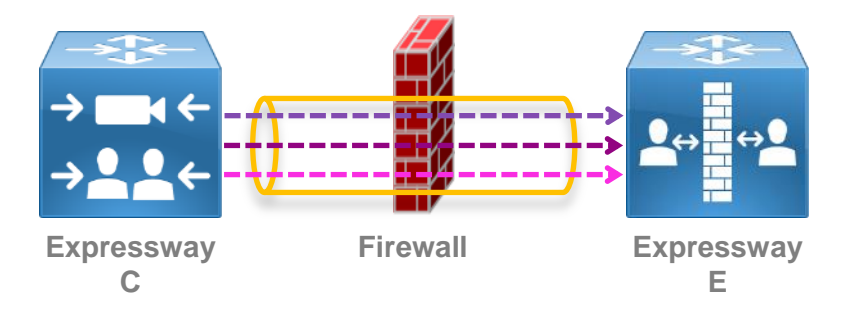

#### (details on new firewall port requirements covered later)

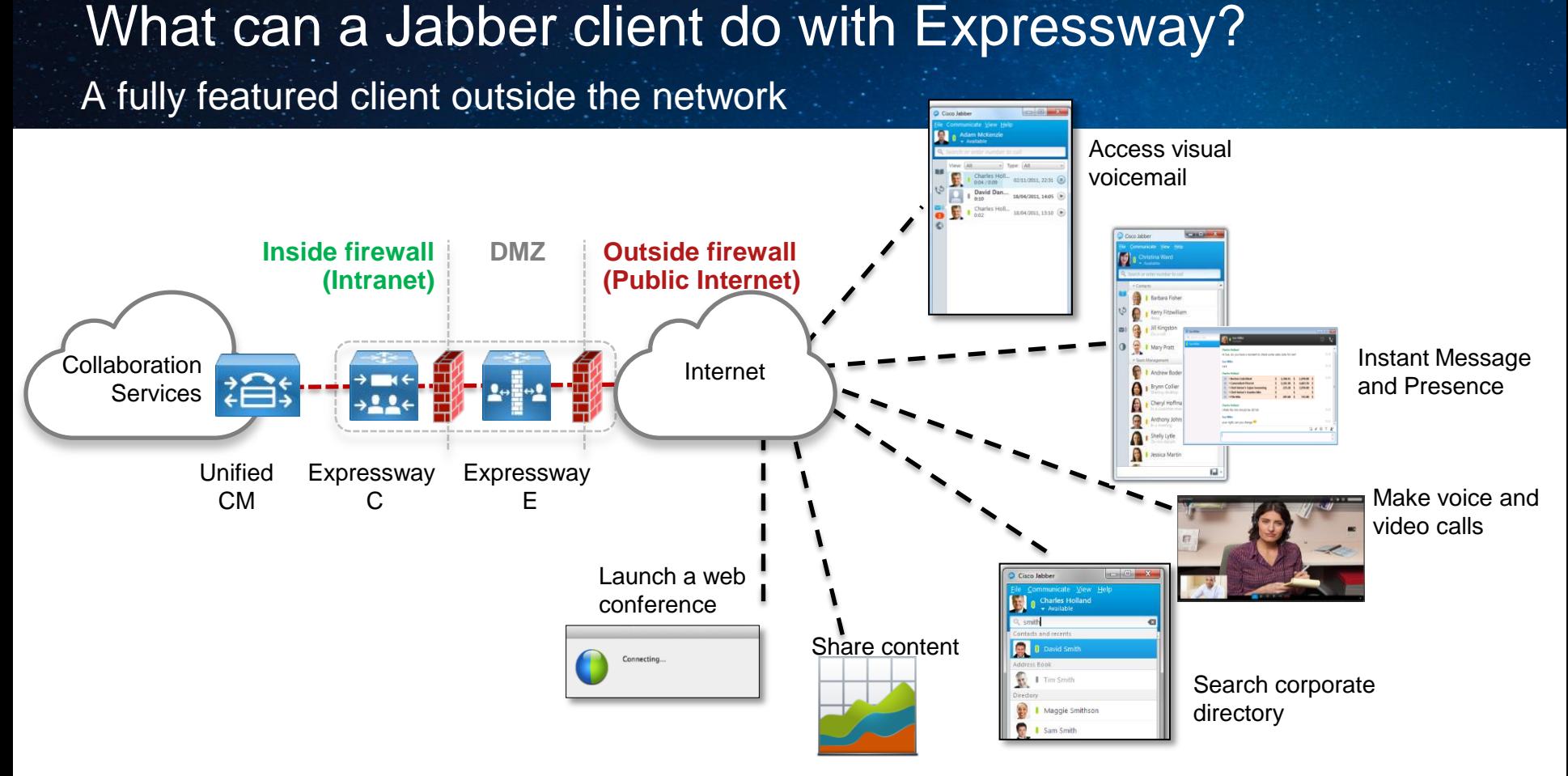

Presentation\_ID Cisco and/or its affiliates. All rights reserved. Cisco Public

#### Jabber Protocol Workload Summary

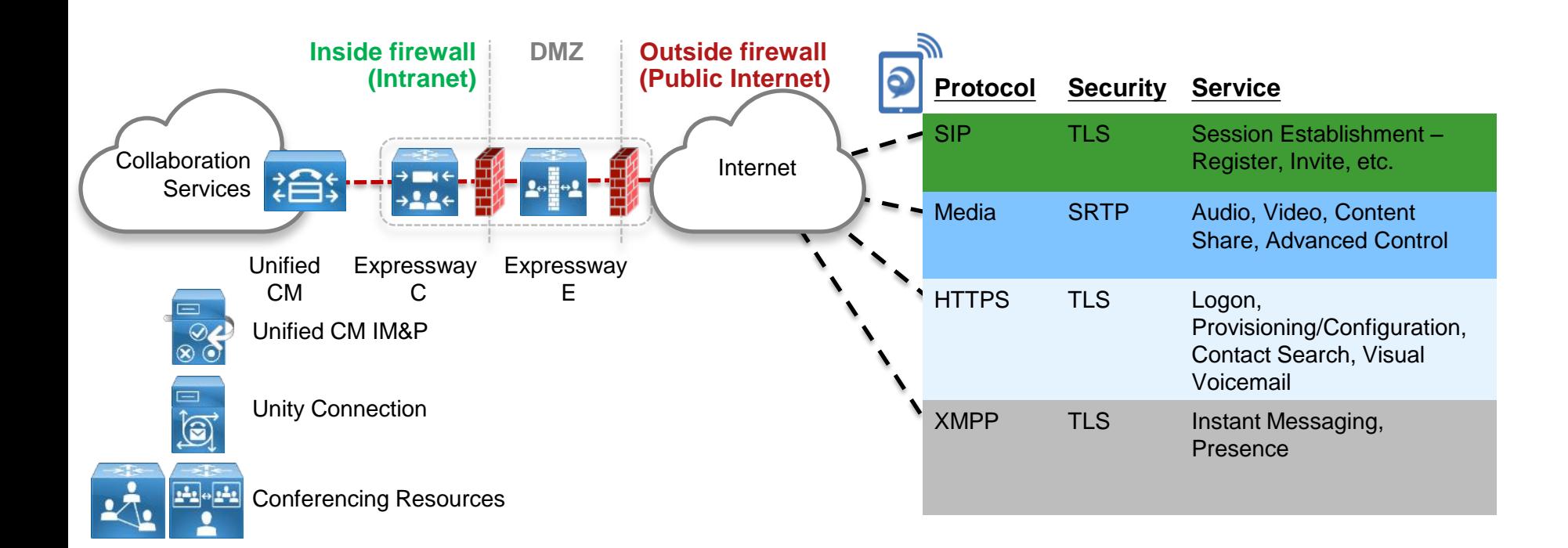

#### Security over Expressway

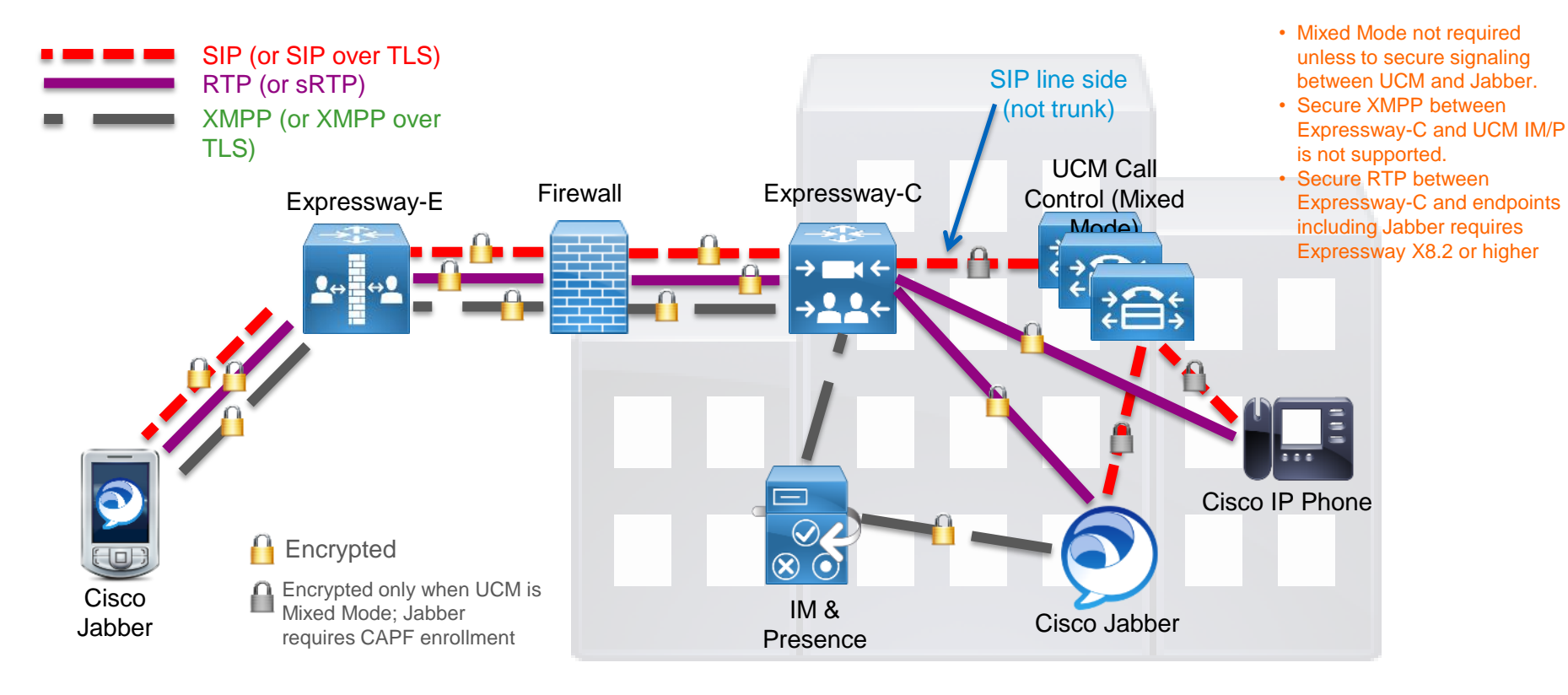

# "Security is a journey."

Presentation\_ID Cisco and/or its affiliates. All rights reserved. Cisco Public

# CISCO.